How to claim your SkillsFuture Credit (SFC)

on MySkillsFuture Portal

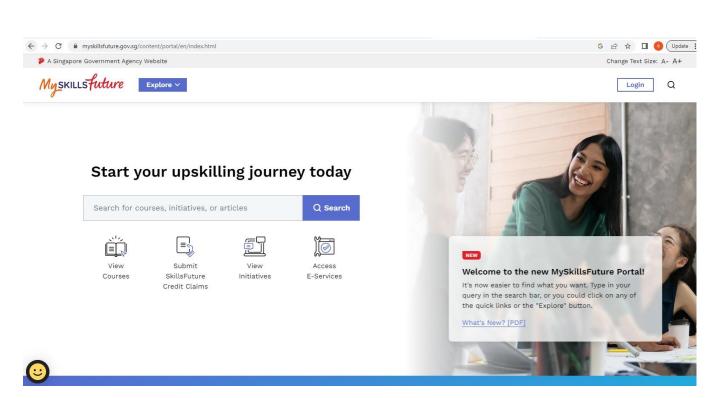

### A step-by-step guide (Claims via Desktop Browser)

Building Professional Capabilities

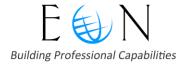

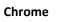

## **Step 1: Login to MSF Portal**

Access the MySkillsFuture portal: <u>https://www.myskillsfuture.gov.sg/</u>

Use your **Singpass App** OR **Singpass ID and password** to log in.

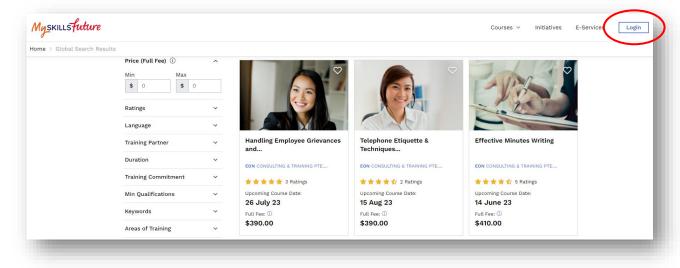

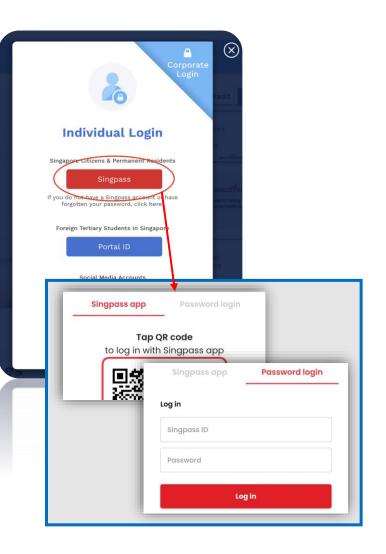

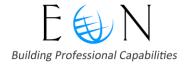

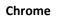

0

Firefox

## **Step 2: Submit a claim**

| Submi       | t A Claim |               | Clai      | m Status         | Refund Status | Course Enrolm              |
|-------------|-----------|---------------|-----------|------------------|---------------|----------------------------|
| Sort By     | •         | 2023          | •         | Filter By Status | •             |                            |
|             |           | Claim Applica | tions (1) |                  | Cred          | it Transaction History (1) |
| Apr 11, 202 | 3         |               |           |                  |               |                            |

- Once you logged in, you will be on the Claim Status page.

### - Select "Submit A Claim" tab

| yskills future |                                                                                                    |                                                                                                    |
|----------------|----------------------------------------------------------------------------------------------------|----------------------------------------------------------------------------------------------------|
| 0              |                                                                                                    | Courses - Initiatives E-Services 🧕🗘 ♡                                                                                                    |
| (              | Submit A Claim                                                                                     | Claim Status Refund Status Course Enrolment                                                                                                    |
|                | 1 Select Course                                                                                    | 2 Fill In Details 3 Review                                                                                                    |
|                | What do you need before submitting t                                                               | the claim?                                                                                                    |
|                | Second time submitting a claim.                                                                    | Obtain a soft copy of the official invoice/receipt that contains:  Name as per NRIC  Name of training provider  Course start date                  |
|                | Register for a course with a training Provider.                                                    | • Name of training provider     • Course start date     • Course title     *Please make sure the file size of your soft copy is not more than 4MB. |
|                | Supported Browsers: Individual portal is supported for al<br>Select for a course to submit a claim | all browsers except internet Explorer.                                                                                                    |
|                | Search by Course Name/Ref No.                                                                      | Search O Search by Training provider Search                                                                                                    |

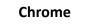

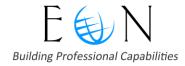

# **Step 3: Search for the Course**

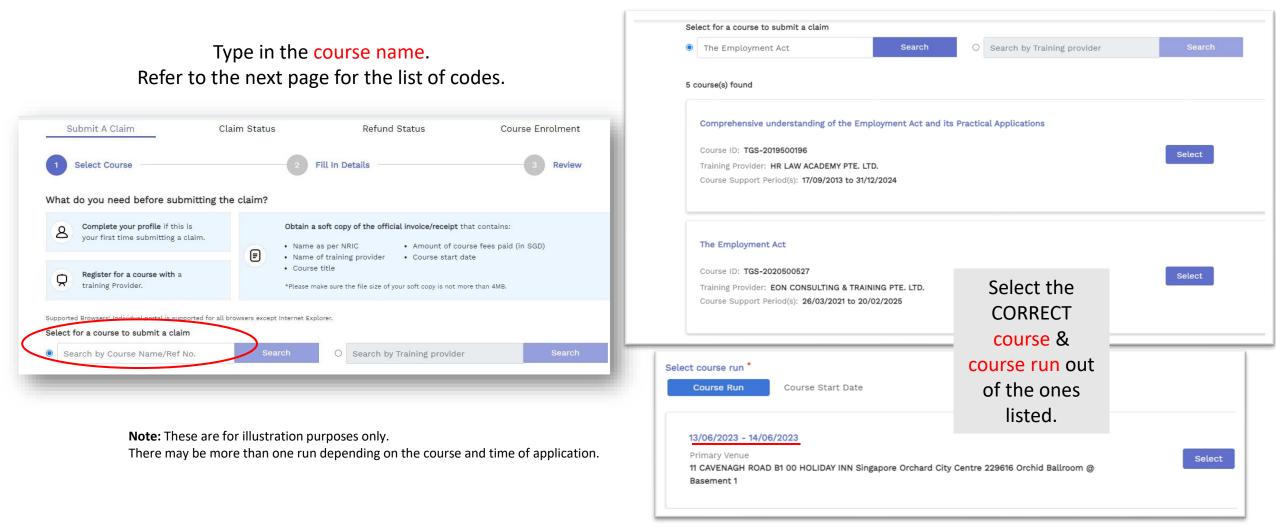

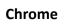

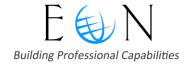

# **Course Codes**

| HR, Team and People Management Series              |            |
|----------------------------------------------------|------------|
| The Employment Act                                 | 2020500527 |
| Setting KPIs & Goals for Effective Job Performance | 2020500528 |
| Handling Employee Grievances and Discipline        | 2020500533 |
| Coaching for Performance – Develop Your People     | 2020501589 |
| Working with Different Personalities               | 2020500606 |

| Leadership Series            |            |
|------------------------------|------------|
| Essential Supervisory Skills | 2020500903 |
| Leading with Confidence      | 2020501622 |
| Essential Management Skills  | 2020500534 |
| Leaders of Tomorrow          | 2020500607 |

| Professional Development Series          |            |
|------------------------------------------|------------|
| Time and Stress Management Skills        | 2020501327 |
| Problem Solving & Decisions Making       | 2020502648 |
| Develop Your Assertiveness               | 2020502390 |
| Influence & Persuade with Impact         | 2020502411 |
| Professional and Effective Presentations | 2019502801 |

| wsq                                                                              |            |
|----------------------------------------------------------------------------------|------------|
| (SFw) Lead Team Leaders to Develop Business Strategies and Governance Management | 2019504566 |
| (SFw) Develop Team Leaders through Capability Development and Coaching           | 2019504565 |
| Conducting Performance Discussions Successfully                                  | 2019504984 |
| Competency-Based Interview and Selection                                         | 2022011072 |
| Office Management Skills for Admin Professionals                                 | 2023040930 |

| Office Management Series                                       |            |
|----------------------------------------------------------------|------------|
| Essential Skills for Professional Administrators               | 2020500530 |
| Advanced Skills for Administrative Professionals               | 2020500535 |
| Communication Series                                           |            |
| Effective Email Writing                                        | 2020500531 |
| Effective Minutes Writing                                      | 2020500532 |
| Grammar for Business Writing                                   | 2020501322 |
| Effective Workplace Communication                              | 2020500536 |
| Writing in Response to Complaints & Feedback                   | 2020500902 |
| Proofreading & Editing Techniques for<br>Executives & Managers | 2020501274 |
| Business Writing – Reports & Proposals                         | 2020501494 |

|      | Customer Service Series                                           |            |
|------|-------------------------------------------------------------------|------------|
| 530  | Telephone Etiquette & Techniques on Handling<br>Difficult Callers | 2020500529 |
| 535  | Diffcult Callers                                                  |            |
|      | Finance Series                                                    |            |
|      | Finance for Non-Financial Professionals                           | 2020500537 |
| 0531 |                                                                   |            |
| 0532 |                                                                   |            |
| 1322 | You may capy the                                                  |            |
| 0536 | You may copy the                                                  |            |
| 0902 | course codes from this pa                                         | age.       |

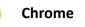

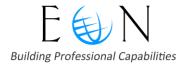

# **Step 4: Fees, SFC & Supporting Documents**

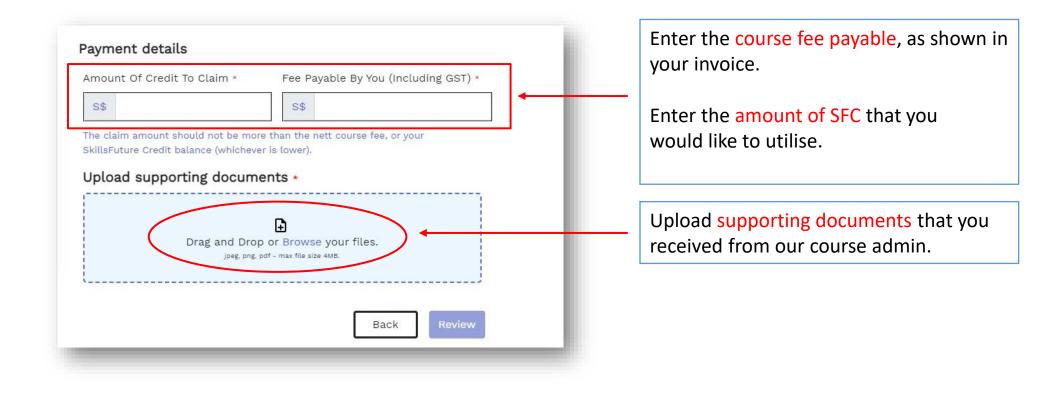

**Recommended Browsers:** 

Chrome

Firefox

### Supporting Documents (Example)

Recommended supporting document:

• Invoice (shown on the right)

Alternative supporting document:

• Email that includes essential DETAILS of your registration

|                                                                                                    |                                                                                                    |                                               |                                       |                                        | 100 |
|----------------------------------------------------------------------------------------------------|----------------------------------------------------------------------------------------------------|-----------------------------------------------|---------------------------------------|----------------------------------------|-----|
| Building Professional Capabilities                                                                                                    | EON Consulting & Trainin<br>133 New Bridge Road #13<br>Singapore<br>Singapore 059413<br>(65) 62204008<br>eon@eon.com.sg<br>www.eontraining.com.sg<br>GST Registration No. : 20 | 3-09 Chinatown Point                          |                                       |                                        |     |
| Tax Invoice                                                                                                    |                                                                                                    |                                               |                                       |                                        |     |
| BILL TO<br>Name                                                                                                    |                                                                                                    | IN                                            | VOICE NO. 23-00226<br>DATE 10/05/2023 |                                        |     |
| [Address]                                                                                                    |                                                                                                    |                                               | TERMS Immediate                       |                                        |     |
| ACTIVITY<br>EA Normal Rate<br>The Employment Act (Norm<br>(Course Code TGS-202050<br>Course Run ID 610548) on<br>2023 for 1 pax.                               | 0527,                                                                                                    | 600.00                                        |                                       | GST<br>SR                              | L   |
| Participant:<br>Irdahwati Binte Ibrahim                                                                                                    |                                                                                                    |                                               |                                       |                                        |     |
| Skills Future Credit Claim<br>Skills Future Credit Claim                                                                                                    | 1                                                                                                    | -600.0                                        | 0 -600.00                             | 0%<br>OS                               |     |
| You may make payment by the folic<br>1. Direct Bank Credit to EON's DBS<br>2. PayNow to UEN 201301501N<br>3. Cheque to be crossed and make<br>Training Pte Ltd | wing methods:<br>A/C : 033-903531-9                                                                                                    | SUBTOTAL<br>GST TOTAL<br>TOTAL<br>BALANCE DUE | SGD 4                                 | 0.00<br>48.00<br>48.00<br><b>18.00</b> |     |
| Note :<br>- Interest of 3% per month is charge                                                                                                    | able for late payment.                                                                                                    |                                               |                                       |                                        |     |
| GST SUMMARY                                                                                                    |                                                                                                    |                                               |                                       |                                        |     |
| RAT                                                                                                    | ſE                                                                                                    | GST                                           |                                       | NET                                    |     |
| GST @ 8<br>GST @ 0                                                                                                    |                                                                                                    | 48.00<br>0.00                                 |                                       | 600.00<br>600.00                       |     |

© EON Consulting & Training Pte Ltd

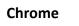

Firefox

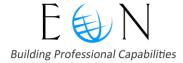

### **Step 5: Review your submission**

| Working with Different Personalities                  |                               |       |  |
|-------------------------------------------------------|-------------------------------|-------|--|
| Course ID:TGS-2020500606                              |                               |       |  |
| Training Provider: EON CONSULTING & TRAIN             | NG PTE. LTD.                  |       |  |
| Payment Details                                       |                               |       |  |
| Fee Payable By You (Including GST): <b>S\$300.0</b> 0 | )                             |       |  |
| Amount Of Credit To Claim: <b>S\$300.00</b>           |                               |       |  |
| Supporting Document(s)                                |                               |       |  |
| 2023-Training-Cale                                    |                               |       |  |
| PDF 541.07 KB                                         |                               |       |  |
| ✓ I have read and agreed to the SkillsFu              | ture Credit Terms & Condition | s 🤊 * |  |
|                                                       |                               |       |  |

© EON Consulting & Training Pte Ltd

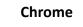

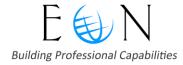

## **Step 6: Take a Screenshot**

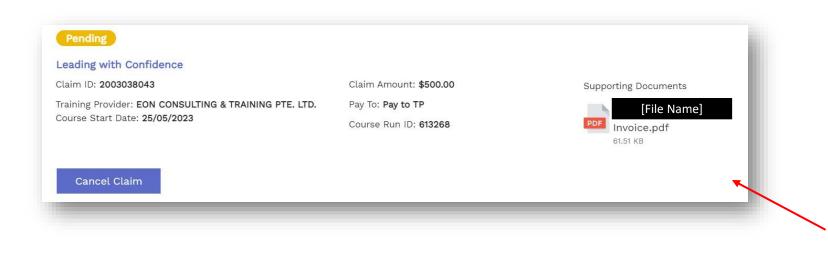

### After submission:

### Under **Claim Applications**, click "View More ✓" to access more details about your submission.

Take a screenshot of these details as shown here, and send it to the EON course admin.

#### **IMPORTANT**

Please ensure that your screenshot includes:

- Submission Date
- Course Title
- Claim ID (Course Code)
- Training Provider
- Course Start Date
- Claim Amount
- Course Run ID
- Supporting Documents

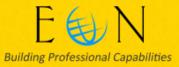

More questions regarding your claim submission?

• No worries, we're here to help!

• Contact us at the following channels and we'll do our best to address your concerns:

Email: <u>enquiries@eon.com.sg</u>

© EON Consulting & Training Pte Ltd